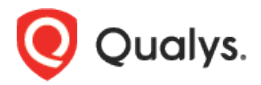

# Qualys Global AssetView/CyberSecurity Asset Management v2.x

Release Notes

Version 2.2 October 31, 2021

Here's what's new in Qualys Global AssetView/CyberSecurity Asset Management 2.2!

#### GAV CSAM Global AssetView/CyberSecurity Asset Management

[Business Information Tag Rule](#page-1-0) [Asset Inventory Enhancements](#page-1-1) [Purge Assets](#page-1-2)

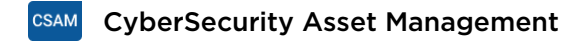

[Reports Info](#page-3-0) [Ability to Create Tags from Select Tags Popup](#page-4-0) [Multi-Grouped Table and Column Widget](#page-4-1)

Global AssetView/CyberSecurity Asset Management 2.2 brings you many more improvements and updates! [Learn more](#page-6-0)

## **Business Information Tag Rule GAV CSAM**

<span id="page-1-0"></span>Now, you can configure dynamic tags with the Business Information rule. This will help you to add tags to the assets with the help of business information attributes.

We have added the **Business Information** rule in the **Rule** drop-down which allows providing queries for business information.

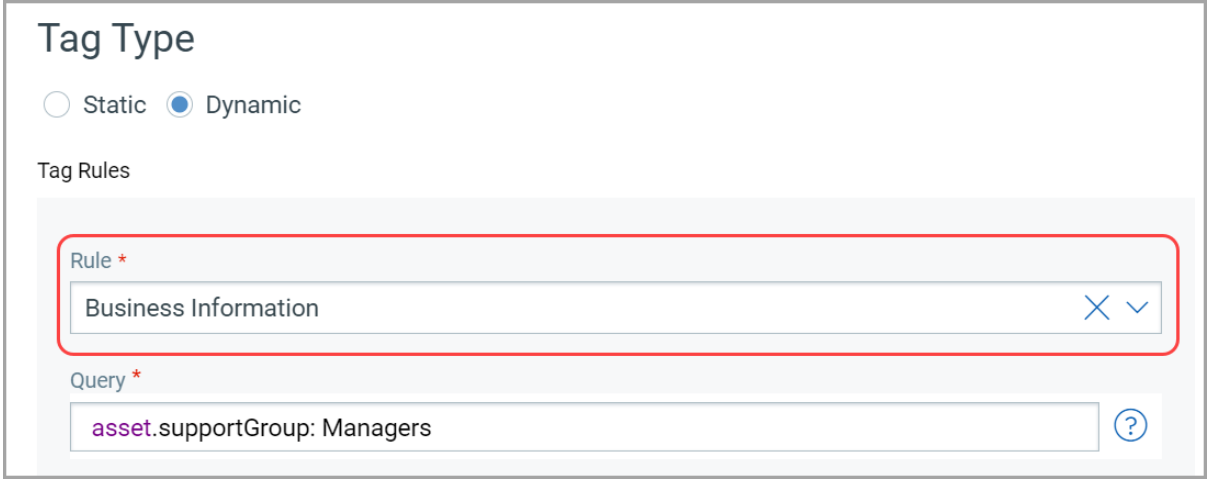

#### Asset Inventory Enhancements GAV CSAM

<span id="page-1-1"></span>We've added the **Modules** column in the asset inventory (**Inventory** > **Assets**) list which shows activated modules.

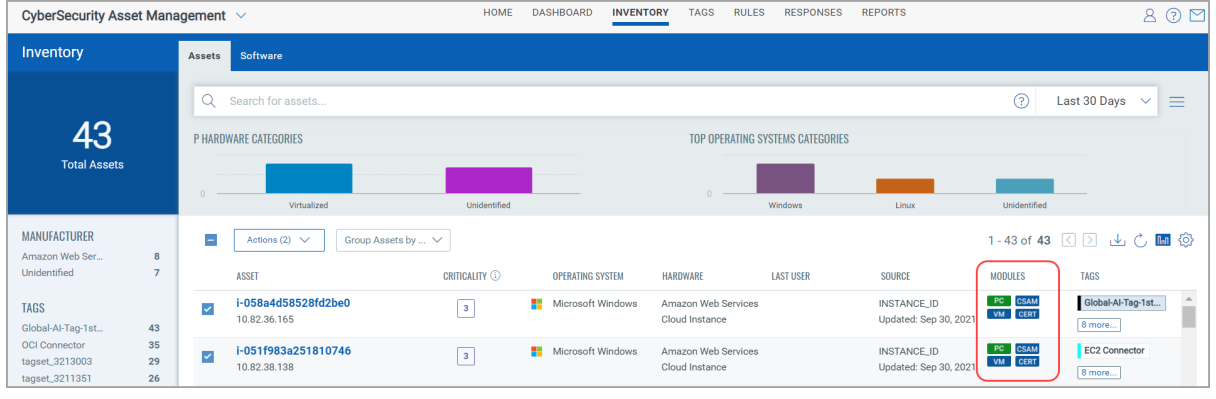

#### Purge Assets GAV CSAM

<span id="page-1-2"></span>With this release, we've added a new functionality to purge assets from your inventory.

You can purge assets with two methods:

1) On-demand: You can select assets from the **Inventory** > **Assets** tab and purge assets. With this method, you can purge assets using cloud agent-based criteria and cloud provider (AWS and Azure) metadata-based criteria. You can not purge assets for GCP using on-demand method.

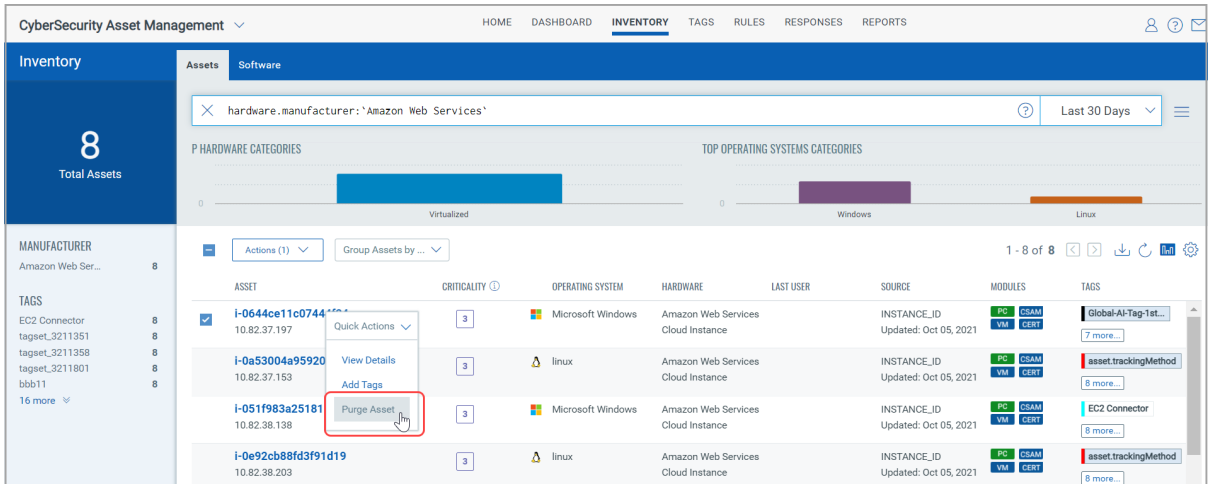

2) Asset Purge Rules: We've added **Asset Purge Rules** under **Rules** tab which will help you to purge assets. This rule helps you to select the assets to be purged based on the cloud agent, cloud provider (AWS, Azure, and GCP) metadata, and time-based criteria. You can select assets based on time-related metadata only if you select one (or both) criteria from cloud agent and cloud provider metadata.

You can add a limit to purge the assets. If your selected asset count is greater than the set limit, assets won't be purged.

Asset Purge Rule rule runs daily and you can enable or disable it as required.

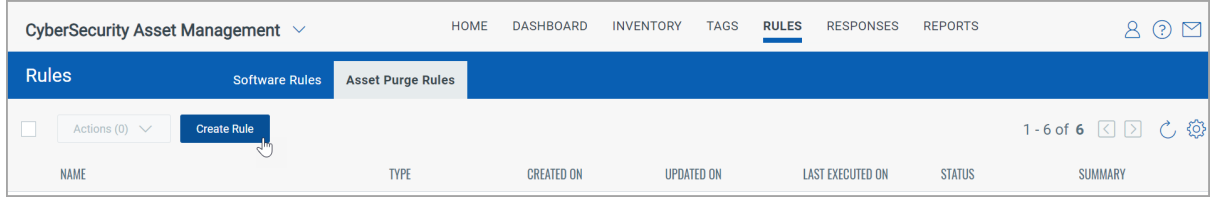

For more information, refer [to the Online Help.](https://qualysguard.qg2.apps.qualys.com/am/csamHelp/rules/asset_purge_rule.ht)

#### Reports Info **CSAM**

<span id="page-3-0"></span>With this release, you can see the report details from the quick actions menu of the report list. You can also download the report in CSV format from the Report Details page.

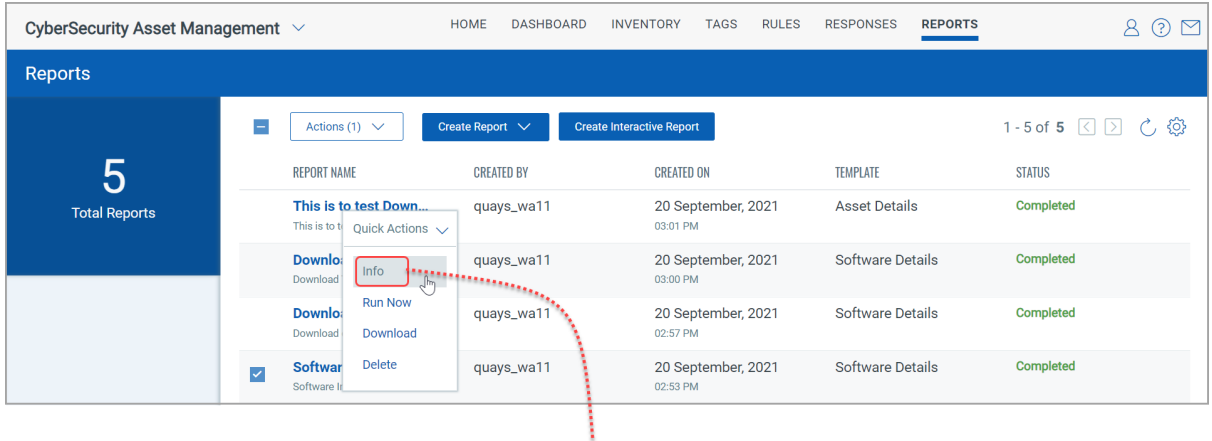

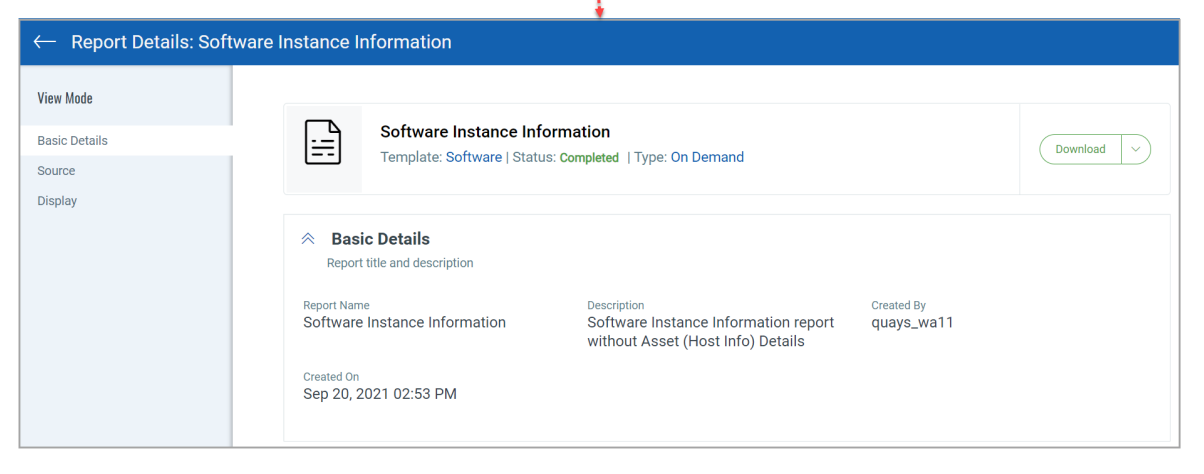

# Ability to Create Tags from Select Tags Popup CSAM

<span id="page-4-0"></span>With this release, you can create tags from the "Select Tags" popup itself. We've added **Create New Tag** link on the popup.

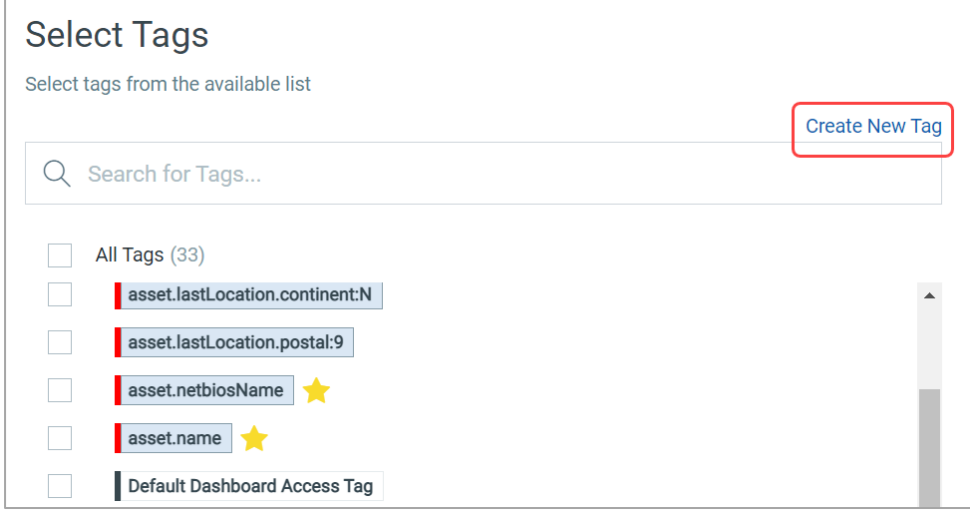

### Multi-Grouped Table and Column Widget CSAM

<span id="page-4-1"></span>We have now updated our widget builder to create grouped or multi-grouped table and column widget. You can now consolidate various data points and group them using a single or multiple parameter in grouped or multi-grouped widget.

#### **Table Widget**

You can visualize, consolidate, and communicate multiple data points through a single widget using a multi-grouped table widget.

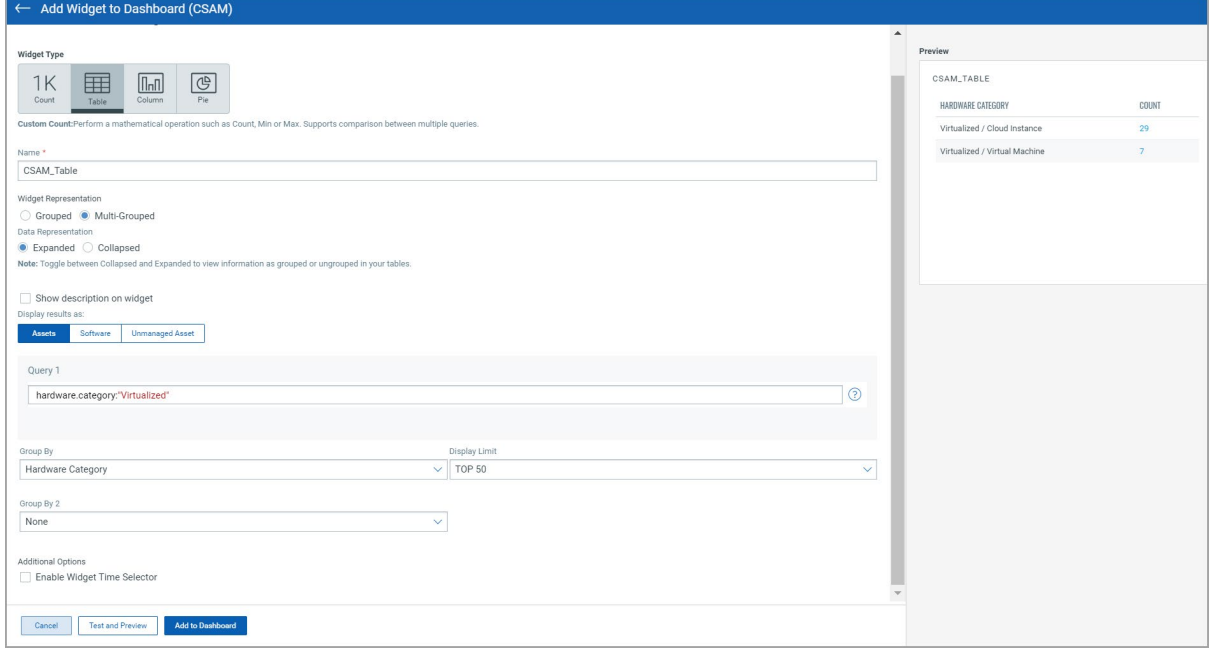

For more information, refer to the [Online Help.](https://qualysguard.qg2.apps.qualys.com/portal-help/en/ud/widgets/multi_grouped_table_widget.htm)

#### **Column Widget**

You can consolidate various data points and group them using multiple parameters in multigrouped column widget.

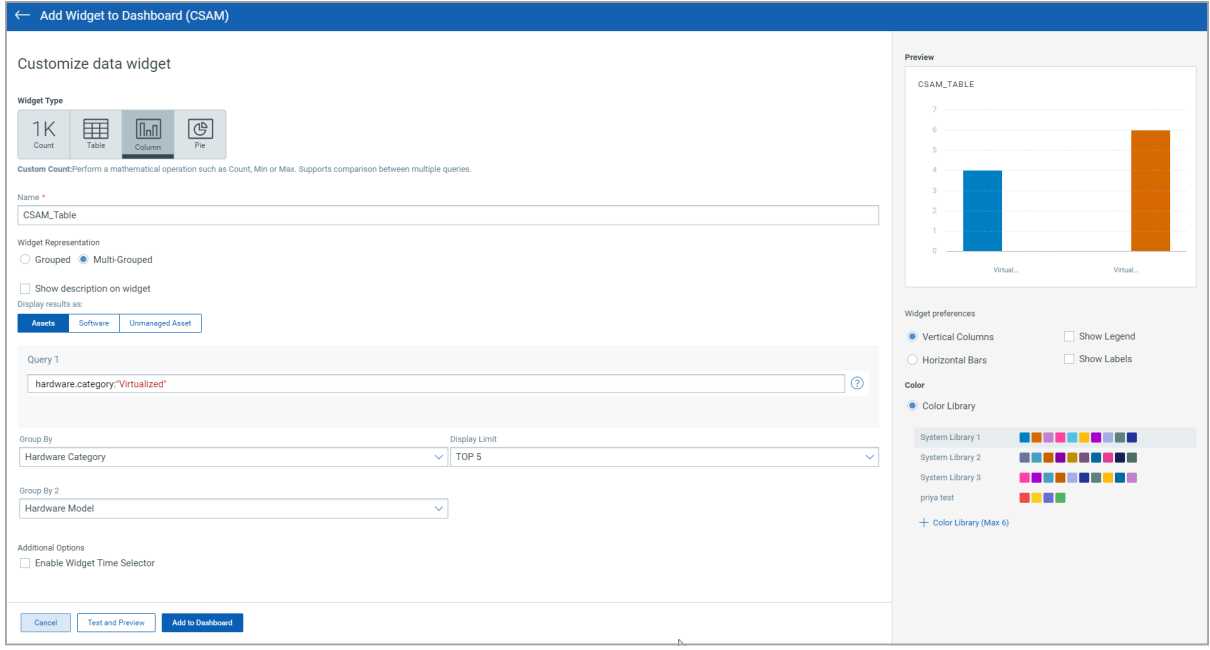

For more information, refer to the [Online Help.](https://qualysguard.qg2.apps.qualys.com/portal-help/en/ud/widgets/multigrouped_column_widget.htm)

## <span id="page-6-0"></span>Issues Addressed

- Fixed an issue where the Cisco Device Serial Number was not appearing under the System Information tab of the Asset Details page.
- We have now added support for more tokens in the Asset Inventory tagging rule.
- Fixed an issue where the hardware category was displayed as unidentified instead of the actual hardware category.
- Fixed an issue where some of the 'Installed Software' with type as 'Others' were not searchable on the Asset Details page.
- Fixed an issue where the assets were showing incorrect internal/external IP ranges and geolocations.
- Fixed an issue where the 'Installed Software' tab was not showing any of the installed software on that asset.
- Fixed an issue where clicking on software count was not showing any software.
- We've fixed the issue where the user was unable to copy the rule query from the view mode of the tag.
- Fixed an issue where the Installed date was not showing for some agents under the System Information tab of the Asset Details page.
- Fixed an issue where a user with the 'READER' role was able to add, edit, and delete the tags even if the 'Update Asset' and the 'Tagging' permissions were not enabled.
- Fixed an issue where the BIOS Serial Number for the agent tracked asset with VM module activated was not showing.